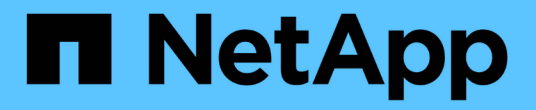

# **system**:**NVMe**设置

SANtricity 11.5

NetApp February 12, 2024

This PDF was generated from https://docs.netapp.com/zh-cn/e-series-santricity-115/sm-settings/nvmeoverview.html on February 12, 2024. Always check docs.netapp.com for the latest.

# 目录

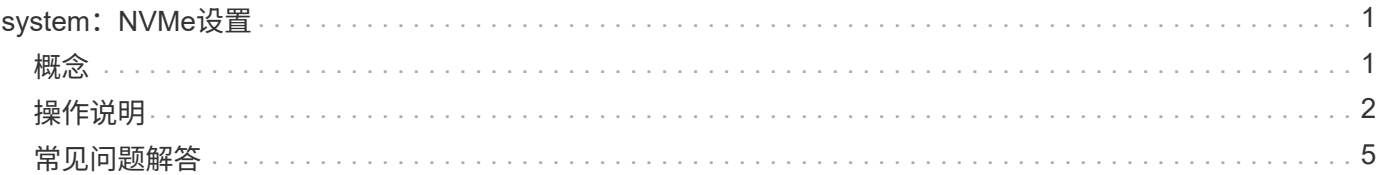

# <span id="page-2-0"></span>**system**:**NVMe**设置

<span id="page-2-1"></span>概念

### **NVMe** 概述

某些控制器包含一个端口、用于通过InfiniBand网络结构或RoCE (基于融合以太网 的RDMA)网络结构实施NVMe (非易失性内存快速)。NVMe支持主机与存储阵列之间的高 性能通信。

### 什么是**NVMe**?

\_NVM\_表示"非易失性内存"、是许多类型的存储设备中使用的永久性内存。\_NVME (NVM Express)是一种标准 化接口或协议、专为与NVM设备进行高性能多队列通信而设计。

#### 什么是基于网络结构的**NVMe**?

基于网络结构的NVMe (NVMe-oF)是一种技术规范、可通过网络在主机计算机和存储之间传输基于*NVMe*消息的 命令和数据。对于*SANtricity OS 11.40*及更高版本、使用*InfiniBand*或*RDMA*网络结构的主机可以访问*NVMe*存储 阵列*(*称为*\_subsystem*)。NVMe命令已启用并封装在主机端和子系统端的传输抽象层中。这样可以将高性 能NVMe接口从主机端到端扩展到存储、并对命令集进行标准化和简化。

NVMe-oF存储作为本地块存储设备提供给主机。卷(称为\_namespacage\_)可以与任何其他块存储设备一样挂载 到文件系统。您可以使用REST API、SMcli或SANtricity 系统管理器根据需要配置存储。

#### 什么是**NVMe**限定名称**(NQN)**?

NVMe限定名称(NQN)用于标识远程存储目标。存储阵列的NVMe限定名称始终由子系统分配、不能修改。整个 阵列只有一个NVMe限定名称。NVMe限定名称的长度限制为223个字符。您可以将其与iSCSI限定名称进行比 较。

什么是命名空间和命名空间**ID**?

命名空间相当于SCSI中与阵列中的卷相关的逻辑单元。命名空间ID (NSID)相当于SCSI中的逻辑单元号(LUN)。 您可以在创建命名空间时创建NSID、并将其设置为1到255之间的值。

#### 什么是**NVMe**控制器?

与SCSI I\_T Nexus类似、SCSI I\_T Nexus表示从主机启动程序到存储系统目标的路径、在主机连接过程中创建 的NVMe控制器可在主机与存储阵列中的命名空间之间提供访问路径。主机的NQN加上主机端口标识符可唯一标 识NVMe控制器。虽然NVMe控制器只能与单个主机关联、但它可以访问多个命名空间。

您可以使用SANtricity 系统管理器配置哪些主机可以访问哪些命名空间、并为主机设置命名空间ID。然后、在创 建NVMe控制器时、将创建可由NVMe控制器访问的命名空间ID列表、并使用这些ID配置允许的连接。

## **NVMe**术语

了解NVMe术语如何应用于您的存储阵列。

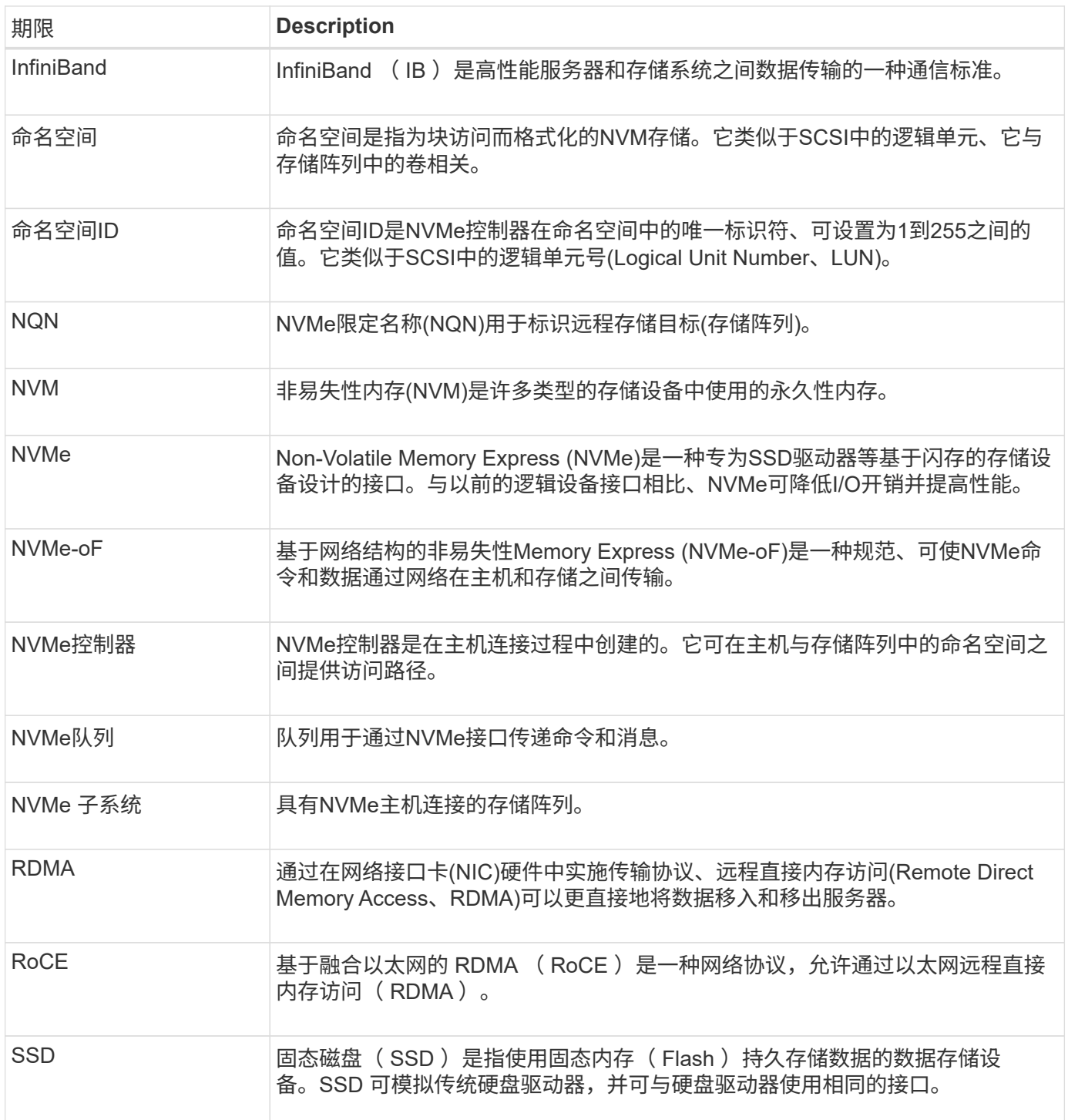

# <span id="page-3-0"></span>操作说明

# 配置基于**InfiniBand**的**NVMe**端口

如果控制器包含基于InfiniBand的NVMe连接、则可以从硬件页面或系统页面配置NVMe端 口设置。

开始之前

• 您的控制器必须包含基于InfiniBand的NVMe主机端口;否则、System Manager中不提供基于InfiniBand

的NVMe设置。

• 您必须知道主机连接的IP地址。

关于此任务

您可以从\*硬件\*页面或菜单:设置[系统]访问基于InfiniBand的NVMe配置。此任务介绍如何从\*硬件\*页面配置端 口。

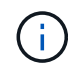

只有当存储阵列的控制器包含基于InfiniBand的NVMe端口时、才会显示基于InfiniBand的NVMe设 置和功能。

步骤

- 1. 选择 \* 硬件 \* 。
- 2. 如果图形显示了驱动器,请单击 \* 显示磁盘架背面 \* 。

此图将发生变化,以显示控制器,而不是驱动器。

3. 单击具有要配置的基于InfiniBand的NVMe端口的控制器。

此时将显示控制器的上下文菜单。

4. 选择 \* 配置基于 InfiniBand 端口的 NVMe \* 。

此时将打开 \* 配置基于 InfiniBand 端口的 NVMe \* 对话框。

- 5. 在下拉列表中、选择要配置的HIC端口、然后输入主机的IP地址。
- 6. 单击 \* 配置 \* 。
- 7. 完成配置、然后单击\*是\*重置基于InfiniBand的NVMe端口。

## 配置基于**RoCE**的**NVMe**端口

如果您的控制器包括通过RoCE连接NVMe (基于融合以太网的RDMA)、则可以从硬件页面 或系统页面配置NVMe端口设置。

开始之前

- 您的控制器必须包含一个基于RoCE的NVMe主机端口;否则、System Manager中不提供基于RoCE 的NVMe设置。
- 您必须知道主机连接的IP地址。

关于此任务

您可以从 \* 硬件 \* 页面或菜单:设置 [ 系统 ] 访问基于 RoCE 的 NVMe 配置。此任务介绍如何从硬件页面配置 端口。

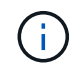

只有当存储阵列的控制器包含基于 RoCE 的 NVMe 端口时,才会显示基于 RoCE 的 NVMe 设置 和功能。

步骤

1. 选择 \* 硬件 \* 。

2. 如果图形显示了驱动器,请单击 \* 显示磁盘架背面 \* 。

此图将发生变化,以显示控制器,而不是驱动器。

3. 单击具有要配置的基于 RoCE 的 NVMe 端口的控制器。

此时将显示控制器的上下文菜单。

4. 选择 \* 配置基于 RoCE 的 NVMe 端口 \* 。

此时将打开配置基于RoCE的NVMe端口对话框。

- 5. 在下拉列表中、选择要配置的HIC端口。
- 6. 单击 \* 下一步 \* 。

要查看所有端口设置,请单击对话框右侧的 \* 显示更多端口设置 \* 链接。

字段详细信息

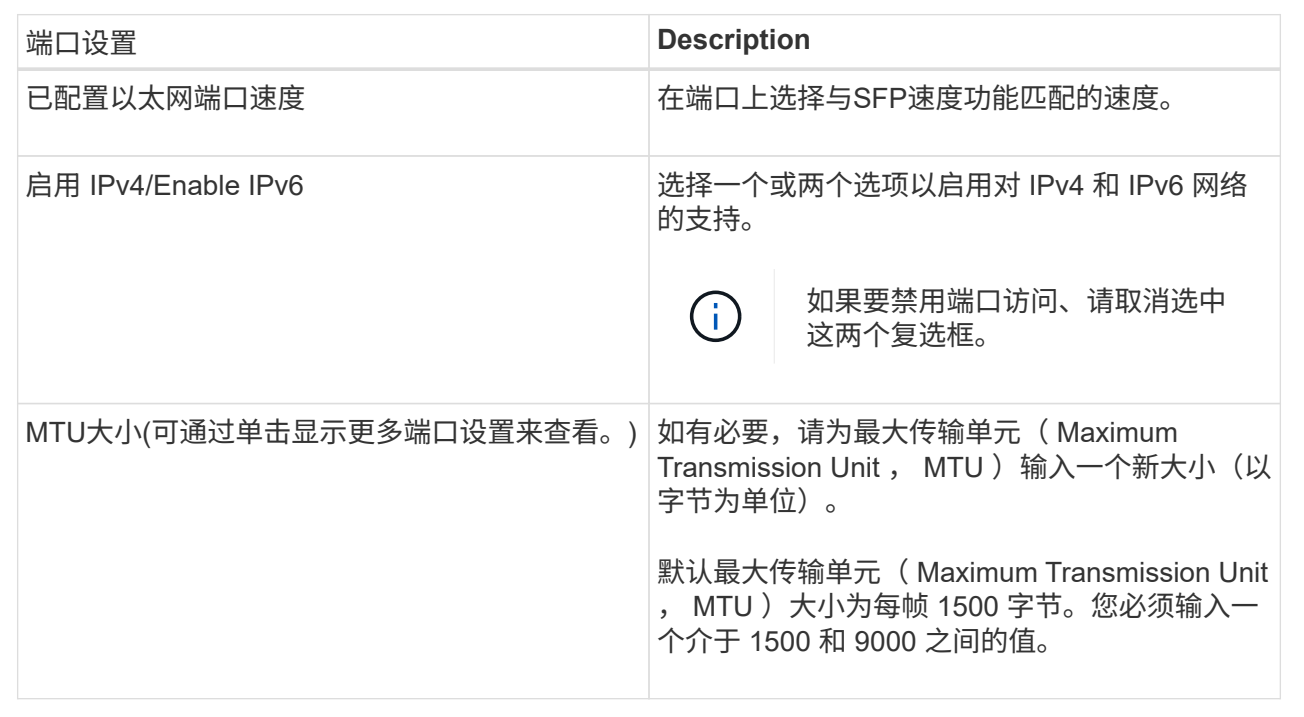

如果选择启用IPv4、则在单击下一步后、将打开一个对话框、用于选择IPv4设置。如果选择启用IPv6、则在 单击下一步后、将打开一个对话框、用于选择IPv6设置。如果同时选择了这两个选项、则IPv4设置对话框将 首先打开、然后单击下一步、IPv6设置对话框将打开。

7. 自动或手动配置 IPv4 和 / 或 IPv6 设置。

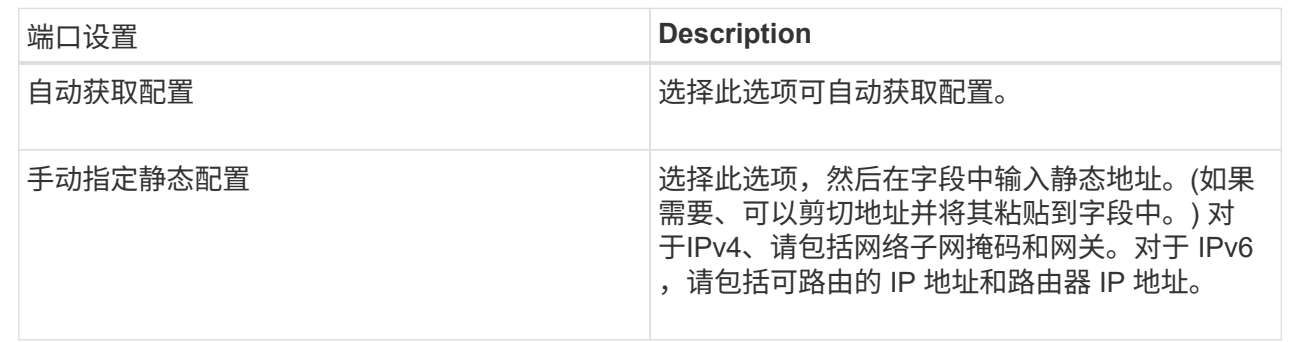

8. 单击 \* 完成 \* 。

### 查看基于网络结构的**NVMe**统计信息

您可以查看有关通过网络结构连接到存储阵列的NVMe的数据。

关于此任务

System Manager会显示这些类型的基于网络结构的NVMe统计信息。所有统计信息均为只读、无法设置。

- \* NVMe子系统统计信息\*-提供NVMe控制器的统计信息、包括超时和连接故障。
- \* RDMA接口统计信息\*-提供RDMA接口的统计信息、包括接收和传输的数据包信息。

您可以将其中每个统计信息作为原始统计信息或基线统计信息进行查看。原始统计信息是自控制器启动以来收集 的所有统计信息。基线统计信息是自设置基线时间以来收集的时间点统计信息。

您可以从系统页面(菜单:设置[系统])或支持页面访问基于网络结构的NVMe统计信息。以下说明介绍了如何从支 持页面访问统计信息。

#### 步骤

- 1. 选择菜单:Support[支持中心>诊断]选项卡。
- 2. 选择\*查看基于网络结构的NVMe统计信息\*。
- 3. 要设置基线、请单击\*设置新基线\*。

设置基线将为统计信息的收集设置一个新的起点。所有NVMe统计信息都使用相同的基线。

# <span id="page-6-0"></span>常见问题解答

### 如何解读基于**InfiniBand**的**NVMe**统计信息?

\*查看基于网络结构的NVMe统计信息\*对话框显示NVMe子系统和基于InfiniBand的NVMe接 口的统计信息。所有统计信息均为只读、无法设置。

• \* NVMe子系统统计信息\*-显示NVMe控制器及其队列的统计信息。NVMe控制器可在主机与存储阵列中的命 名空间之间提供访问路径。您可以查看连接故障、重置和关闭等项的NVMe子系统统计信息。有关这些统计 信息的详细信息、请单击\*查看表标题的图例\*。

• \* RDMA接口统计信息\*-提供RDMA接口上所有基于网络结构的NVMe端口的统计信息、其中包括与每个交换 机端口关联的性能统计信息和链路错误信息。有关统计信息的详细信息、请单击\*查看表标题的图例\*。

您可以将其中每个统计信息作为原始统计信息或基线统计信息进行查看。原始统计信息是自控制器启动以来收集 的所有统计信息。基线统计信息是自设置基线时间以来收集的时间点统计信息。

## 如何解读基于网络结构的**NVMe**统计信息?

\*查看基于网络结构的NVMe统计信息\*对话框显示NVMe子系统和基于RoCE的NVMe接口 的统计信息。所有统计信息均为只读、无法设置。

- \* NVMe子系统统计信息\*-显示NVMe控制器及其队列的统计信息。NVMe控制器可在主机与存储阵列中的命 名空间之间提供访问路径。您可以查看连接故障、重置和关闭等项的NVMe子系统统计信息。有关这些统计 信息的详细信息、请单击\*查看表标题的图例\*。
- \* RDMA接口统计信息\*-提供RDMA接口上所有基于网络结构的NVMe端口的统计信息、其中包括与每个交换 机端口关联的性能统计信息和链路错误信息。有关统计信息的详细信息、请单击\*查看表标题的图例\*。

您可以将其中每个统计信息作为原始统计信息或基线统计信息进行查看。原始统计信息是自控制器启动以来收集 的所有统计信息。基线统计信息是自设置基线时间以来收集的时间点统计信息。

## 要配置或诊断基于**InfiniBand**的**NVMe**、还需要执行哪些操作?

下表列出了可用于配置和管理基于InfiniBand的NVMe会话的System Manager功能。

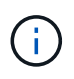

只有当存储阵列的控制器包含基于InfiniBand的NVMe端口时、基于InfiniBand的NVMe设置才可 用。

#### 配置和诊断基于**InfiniBand**的**NVMe**

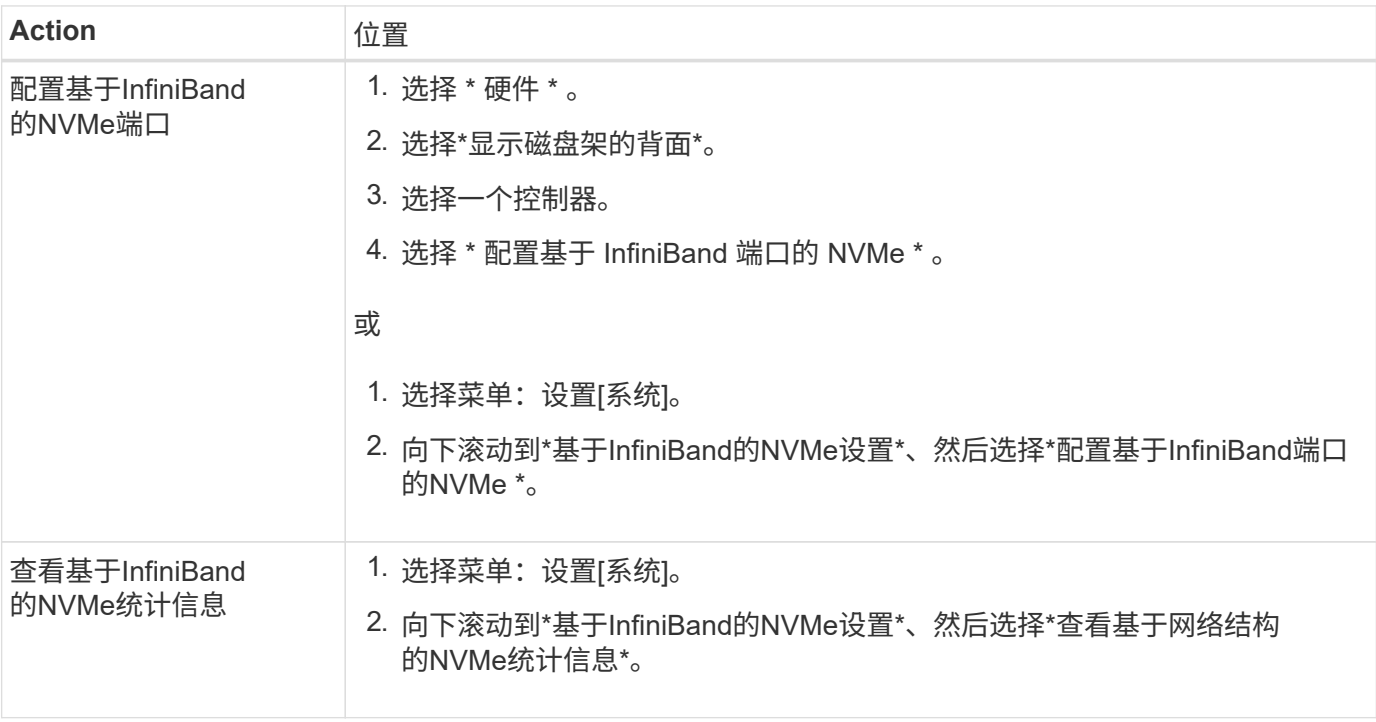

# 要通过**RoCE**配置或诊断**NVMe**、还需要执行哪些操作?

# 您可以从硬件和设置页面配置和管理基于RoCE的NVMe。

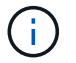

只有当存储阵列的控制器包含基于RoCE的NVMe端口时、基于RoCE的NVMe设置才可用。

#### 通过**RoCE**配置和诊断**NVMe**

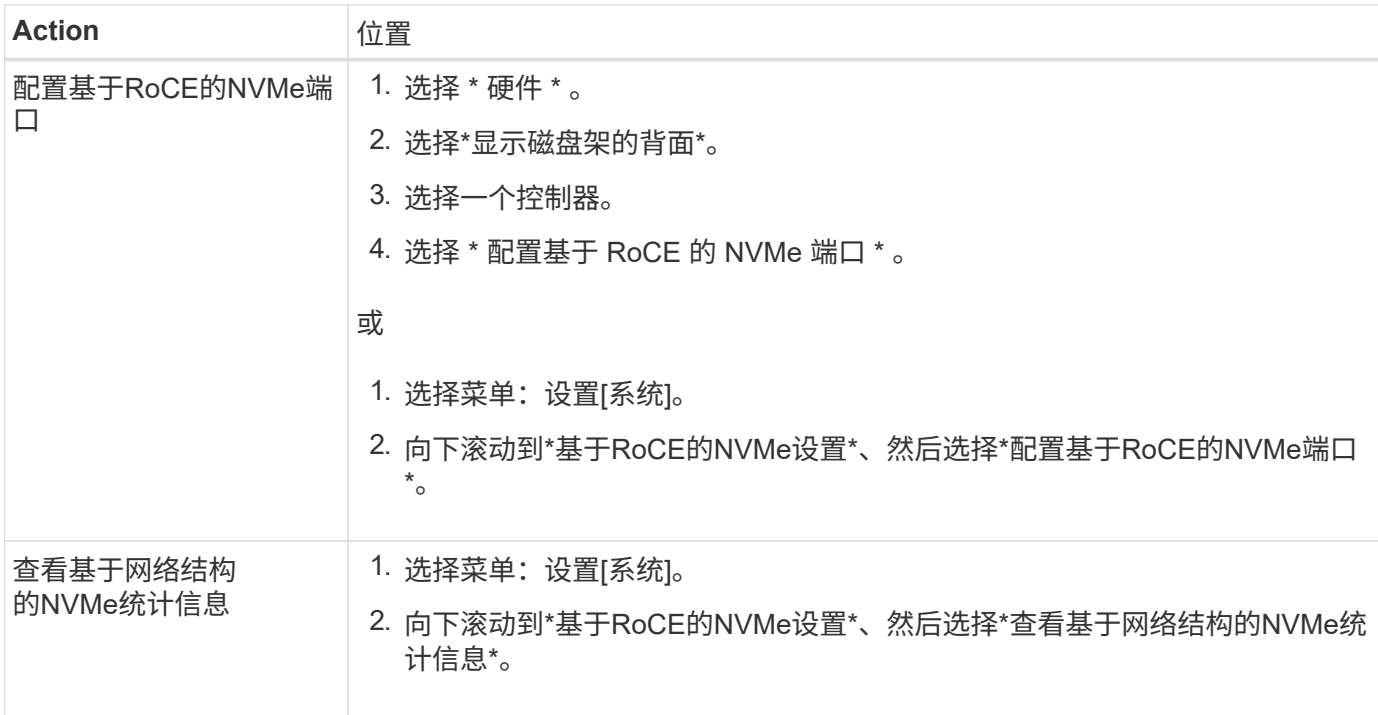

#### 版权信息

版权所有 © 2024 NetApp, Inc.。保留所有权利。中国印刷。未经版权所有者事先书面许可,本文档中受版权保 护的任何部分不得以任何形式或通过任何手段(图片、电子或机械方式,包括影印、录音、录像或存储在电子检 索系统中)进行复制。

从受版权保护的 NetApp 资料派生的软件受以下许可和免责声明的约束:

本软件由 NetApp 按"原样"提供,不含任何明示或暗示担保,包括但不限于适销性以及针对特定用途的适用性的 隐含担保,特此声明不承担任何责任。在任何情况下,对于因使用本软件而以任何方式造成的任何直接性、间接 性、偶然性、特殊性、惩罚性或后果性损失(包括但不限于购买替代商品或服务;使用、数据或利润方面的损失 ;或者业务中断),无论原因如何以及基于何种责任理论,无论出于合同、严格责任或侵权行为(包括疏忽或其 他行为),NetApp 均不承担责任,即使已被告知存在上述损失的可能性。

NetApp 保留在不另行通知的情况下随时对本文档所述的任何产品进行更改的权利。除非 NetApp 以书面形式明 确同意,否则 NetApp 不承担因使用本文档所述产品而产生的任何责任或义务。使用或购买本产品不表示获得 NetApp 的任何专利权、商标权或任何其他知识产权许可。

本手册中描述的产品可能受一项或多项美国专利、外国专利或正在申请的专利的保护。

有限权利说明:政府使用、复制或公开本文档受 DFARS 252.227-7013(2014 年 2 月)和 FAR 52.227-19 (2007 年 12 月)中"技术数据权利 — 非商用"条款第 (b)(3) 条规定的限制条件的约束。

本文档中所含数据与商业产品和/或商业服务(定义见 FAR 2.101)相关,属于 NetApp, Inc. 的专有信息。根据 本协议提供的所有 NetApp 技术数据和计算机软件具有商业性质,并完全由私人出资开发。 美国政府对这些数 据的使用权具有非排他性、全球性、受限且不可撤销的许可,该许可既不可转让,也不可再许可,但仅限在与交 付数据所依据的美国政府合同有关且受合同支持的情况下使用。除本文档规定的情形外,未经 NetApp, Inc. 事先 书面批准,不得使用、披露、复制、修改、操作或显示这些数据。美国政府对国防部的授权仅限于 DFARS 的第 252.227-7015(b)(2014 年 2 月)条款中明确的权利。

商标信息

NetApp、NetApp 标识和 <http://www.netapp.com/TM> 上所列的商标是 NetApp, Inc. 的商标。其他公司和产品名 称可能是其各自所有者的商标。